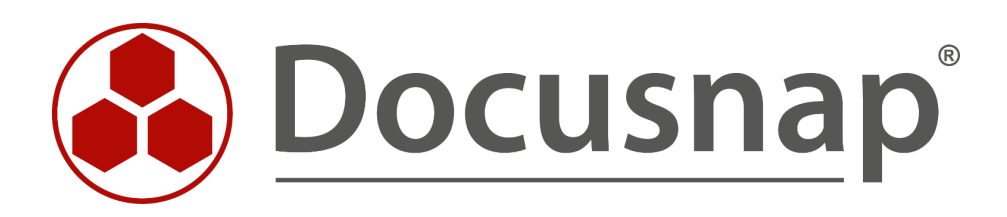

# **Docusnap X - Windows Firewall Ausnahmen**

**Windows Firewall Ausnahmen für Docusnap konfigurieren**

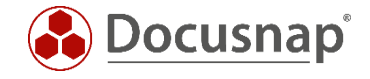

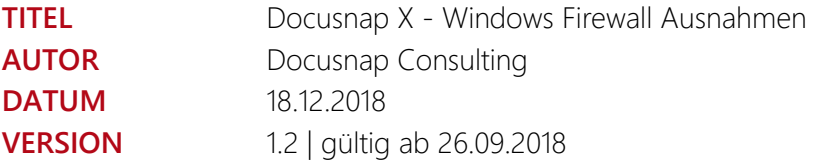

Die Weitergabe, sowie Vervielfältigung dieser Unterlage, auch von Teilen, Verwertung und Mitteilung ihres Inhaltes ist nicht gestattet, soweit nicht ausdrücklich durch die itelio GmbH zugestanden. Zuwiderhandlung verpflichtet zu Schadenersatz. Alle Rechte vorbehalten.

This document contains proprietary information and may not be reproduced in any form or parts whatsoever, nor may be used by or its contents divulged to third parties without written permission of itelio GmbH. All rights reserved.

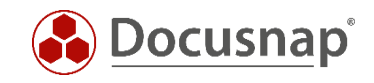

## INHALTSVERZEICHNIS

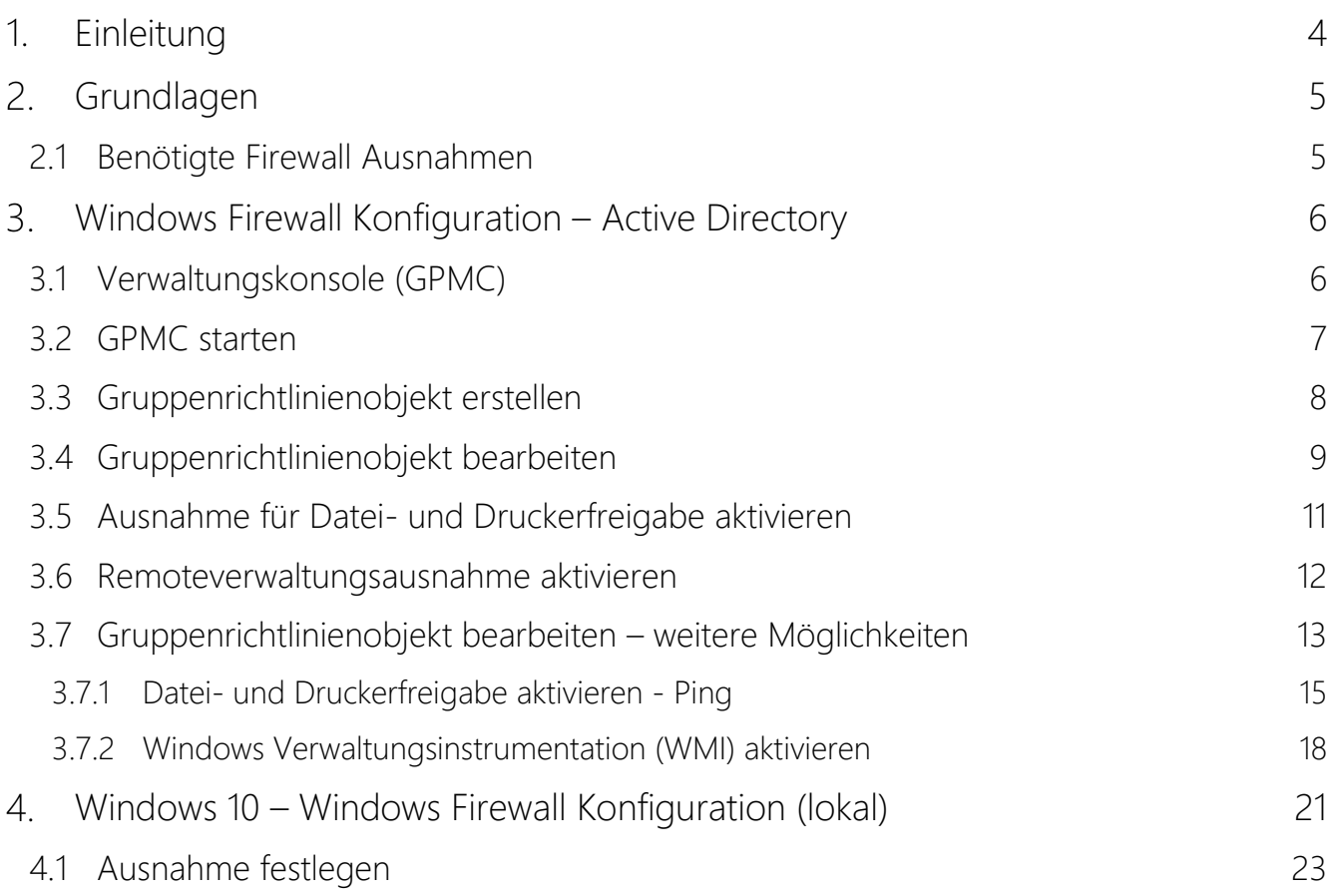

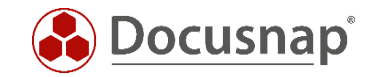

# <span id="page-3-0"></span>1. Einleitung

Docusnap inventarisiert Windows Systeme mit Hilfe der Standardschnittstelle Windows Management Instrumentation (WMI). Ist auf einem Windows System die Windows-Firewall aktiviert, wird hierdurch unter Umständen das Auslesen verhindert. Dieses Dokument beschreibt die notwendigen Anpassungen von Firewall-Einstellungen bei Windows Systemen.

Im Kapitel [WINDOWS FIREWALL KONFIGURATION –](#page-5-0) ACTIVE DIRECTORY wird beschrieben wie die erforderlichen Windows-Firewall Ausnahmen über Gruppenrichtlinien mit Hilfe des Active Directory organisationsweit konfiguriert werden können. Dies ist die von uns empfohlene Methode.

Im Kapitel WINDOWS 10 - [WINDOWS FIREWALL KONFIGURATION \(LOKAL\)](#page-20-0) wird am Beispiel von Windows 10 beschrieben wie *lokale* Gruppenrichtlinien zu konfigurieren sind. Die Anpassung der *lokalen* Gruppenrichtlinien ist nur in Arbeitsgruppen oder zu Testzwecken sinnvoll.

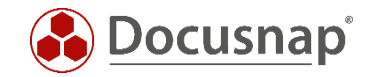

# <span id="page-4-0"></span>2. Grundlagen

Damit der Scan von Windowssystemen mit aktivierter Firewall mit Docusnap gelingt sind zwei Firewall Ausnahmen zu überprüfen bzw. zu konfigurieren. Diese Einstellungen können per Gruppenrichtlinien erzeugt und verwaltet werden. Für einen schnellen Test wird die manuelle Konfiguration der Windows-Firewall ebenfalls vorgestellt.

#### <span id="page-4-1"></span>2.1 Benötigte Firewall Ausnahmen

Es erfolgt nun eine kurze Beschreibung der zu treffenden Ausnahmen.

#### Datei- und Druckerfreigabe

Ermöglicht die Datei- und Druckerfreigabe. Die Windows Firewall öffnet hierzu UDP-Port 137 und 138 sowie TCP-Port 139 und 445. Durch Aktivieren dieser Richtlinieneinstellung öffnet die Windows Firewall diese Ports, sodass das Windows System Druckaufträge und Zugriffsanforderungen für freigegebene Dateien empfangen kann.

Hinweis: Diese Einstellung lässt die Windows Firewall eingehende ICMP-Echoanforderungen (eine vom Dienstprogramm Ping gesendete Meldung) zu und zwar auch dann, wenn die Richtlinieneinstellung "Windows-Firewall: ICMP-Ausnahmen zulassen" sie blockieren würde.

#### Remoteverwaltungsausnahme zulassen

Entspricht im Wesentlichen der Windows Firewall Ausnahme Windows-Verwaltungsinstrumentation (WMI) und ermöglicht die Remoteverwaltung des Windowssystems mit Verwaltungsprogrammen, wie z. B. Microsoft Management Console (MMC) und Windows-Verwaltungsinstrumentation (WMI). Die Windows Firewall öffnet hierzu TCP-Port 135 und 445. Dienste verwenden diese Ports normalerweise für die Kommunikation mithilfe von Remoteprozeduraufrufen (RPC) und DCOM (Distributed Component Object Model).

#### Sicherheitshinweis

Es wird empfohlen, die Einstellung per Gruppenrichtlinie zu verteilen, damit erlaubte IP-Adressen oder Subnetze für diese Ausnahmen gesetzt werden können.

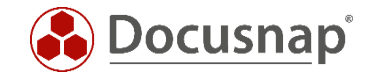

# <span id="page-5-0"></span>Windows Firewall Konfiguration – Active Directory

#### <span id="page-5-1"></span>3.1 Verwaltungskonsole (GPMC)

Um die Firewall Konfiguration für mehrere Rechner durchzuführen, wird empfohlen, die benötigten Einstellungen per Gruppenrichtlinie vorzunehmen.

Das folgende Beispiel zeigt wie mit dem Microsoft Tool Gruppenrichtlinien-Verwaltungskonsole (GPMC) eine domänenweite Einstellung vorgenommen wird. GPO Einstellungen können lokal (L), standortweit (S), domänenweit (D) und auf der Organisationsebene (OU) vorgenommen werden. Dabei überschreiben nachfolgende Einstellungen zuvor festgelegte Werte. Die Reihenfolge lautet L, S, D, OU.

Sofern die Gruppenrichtlinien-Verwaltungskonsole nicht bereits installiert ist, kann diese kostenlos bei Microsoft heruntergeladen werden. Im folgenden Beispiel werden hiermit die Firewall Einstellungen für alle in der Domäne vorhandenen Systeme geändert. Ein vorheriger Test in einer Testumgebung oder der Einsatz der Einstellungen nur auf eine spezielle Test- Organisationsebene *(OU)* im Active Directory wird dringend empfohlen.

Die Remoteserver-Verwaltungstools, welche die GPMC enthalten, können für die Windows Client-Betriebssysteme bei Microsoft heruntergeladen werden:

Bei Windows Server-Betriebssystemen (ab 2008) ist die GPMC bereits enthalten, muss aber gegebenenfalls über den Server-Manager nachinstalliert werden.

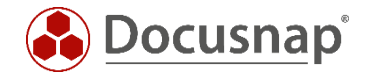

#### <span id="page-6-0"></span>3.2 GPMC starten

Starten Sie den Windows-Ausführen-Dialog (Windows-Taste+R) und geben *gpmc.msc* ein.

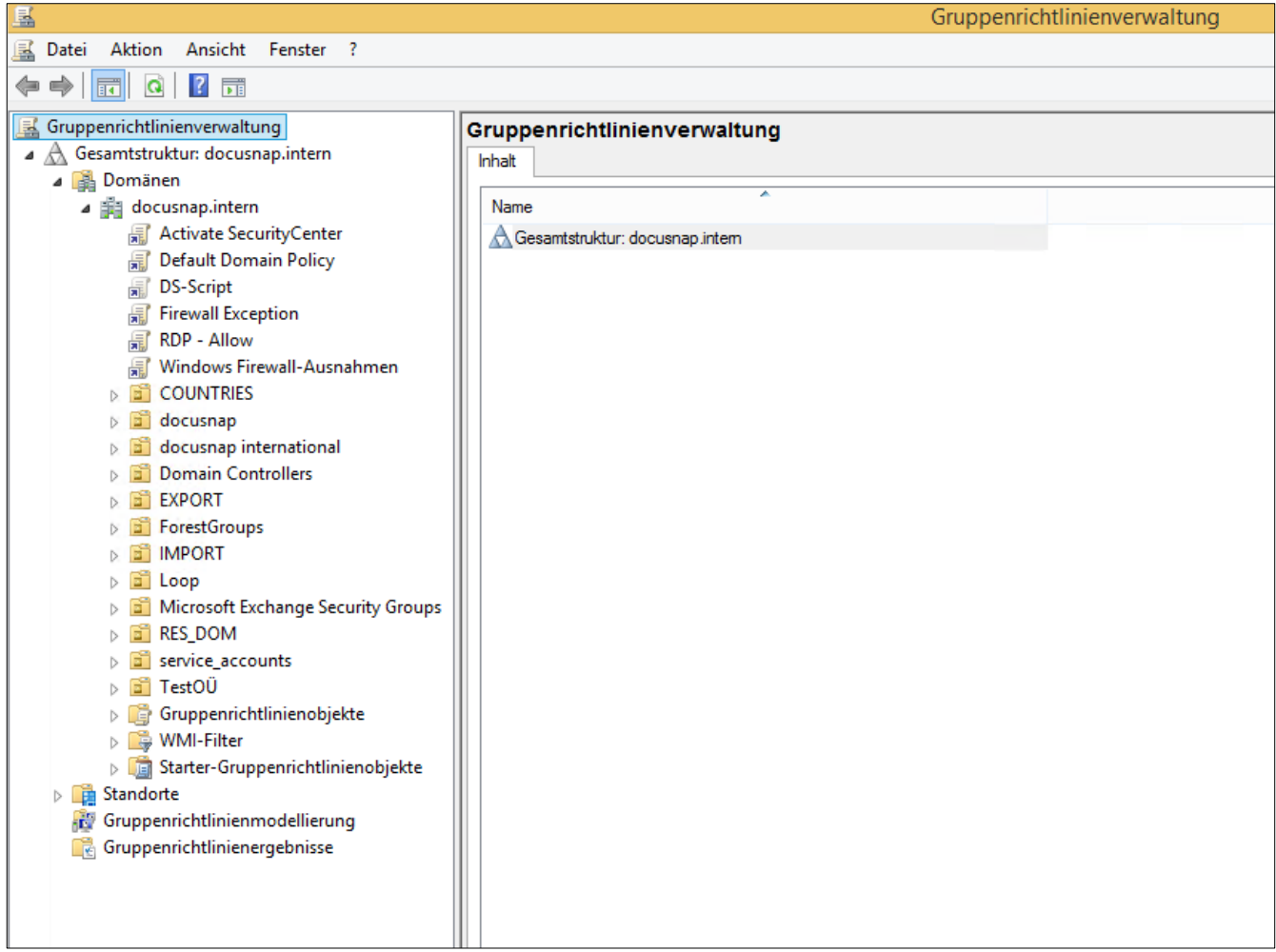

#### <span id="page-6-1"></span>Abbildung 1 - Gruppenrichtlinienverwaltung

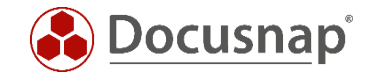

# <span id="page-7-0"></span>3.3 Gruppenrichtlinienobjekt erstellen

Per Rechtsklick auf die gewünschte *Domäne* oder eine *OU* gelangt man zur Auswahl *Gruppenrichtlinienobjekt hier erstellen und verknüpfen*.

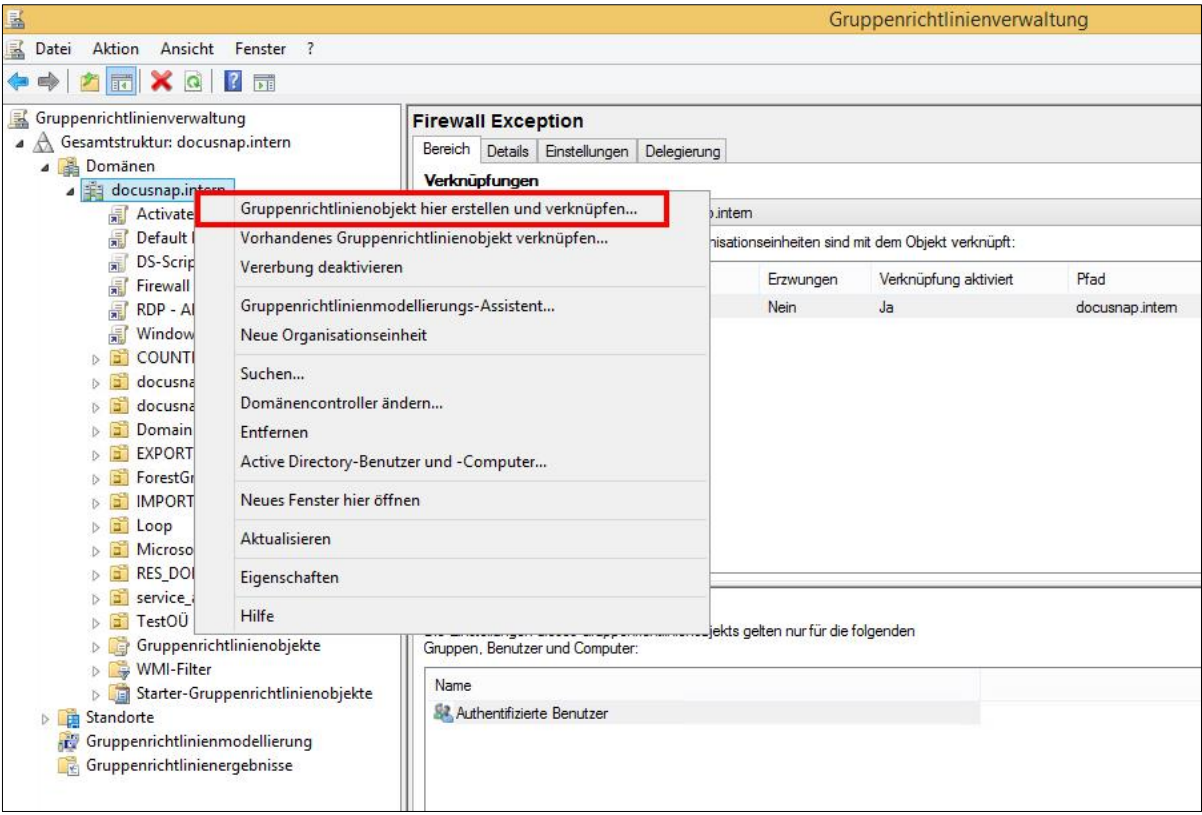

Abbildung 2 - Gruppenrichtlinienobjekt hier erstellen und verknüpfen

<span id="page-7-1"></span>Einen "sprechenden" Namen für das Gruppenrichtlinienobjekt festlegen.

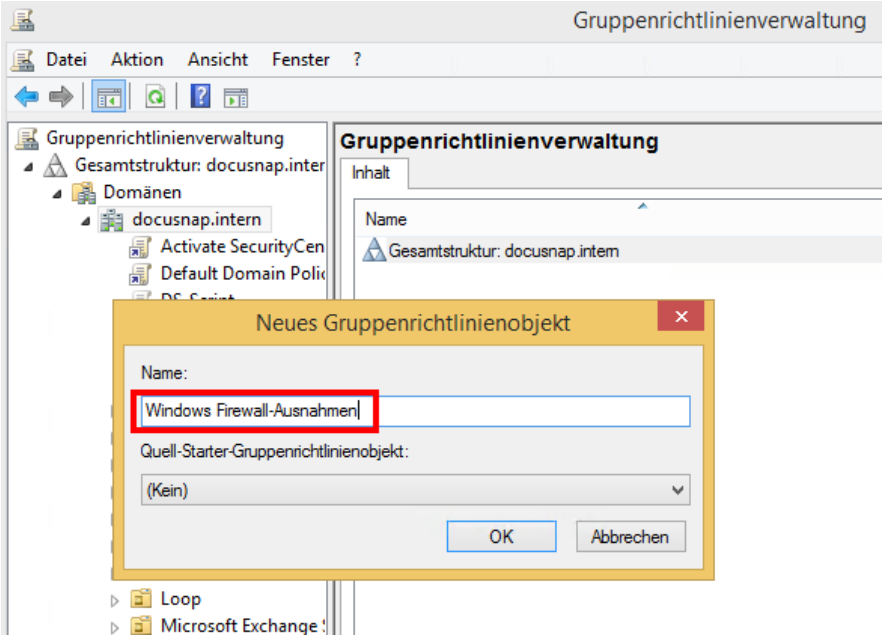

<span id="page-7-2"></span>Abbildung 3 - Neues Gruppenrichtlinienobjekt

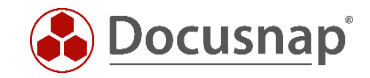

#### <span id="page-8-0"></span>3.4 Gruppenrichtlinienobjekt bearbeiten

Mit einem Rechtsklick das zuvor erstellte Gruppenrichtlinienobjekt anwählen und die Option *Bearbeiten* auswählen.

| 垦                                                                                                    |                 |                                                                        |                                                                                                    | Gruppenrichtlinienverwaltung |                                                                          |                                  |                            |
|----------------------------------------------------------------------------------------------------|-----------------|------------------------------------------------------------------------|----------------------------------------------------------------------------------------------------|------------------------------|--------------------------------------------------------------------------|----------------------------------|----------------------------|
| Aktion<br>Ansicht Fenster ?<br>텔<br>Datei                                                                                                    |                 |                                                                        |                                                                                                    |                              |                                                                          |                                  |                            |
| $\sqrt{2}$<br>Q<br>詞<br>菲                                                                                                    |                 |                                                                        |                                                                                                    |                              |                                                                          |                                  |                            |
| Gruppenrichtlinienverwaltung<br>▲ A Gesamtstruktur: docusnap.inter<br>⊿ <b>B</b> Domänen<br>docusnap.intern<br>Activate SecurityCen<br>開<br>会                                                                                                    | <b>Status</b>   | docusnap.intern<br>Verknüpfte Gruppenrichtlinienobjekte<br>$VerR$<br>1 | Gruppenrichtlinienobjekt<br><b>最</b> Default Domain Policy                                                           | Erzwungen<br>Nein            | Gruppenrichtlinienvererbung   Delegierung<br>Verknüpfung aktiviert<br>Ja | Objektstatus<br><b>Aktiviert</b> | <b>WMI-Filter</b><br>Keine |
| 偏<br>Default Domain Polid<br><b>DS-Script</b><br>贏                                                                                                    | △               | 2<br>3<br>DS-Script<br>贏                                               | Firewall Exception                                                                                                   | Nein<br>Nein                 | Ja<br>Ja                                                                 | Aktiviert<br>Alle Einstellung    | Keine<br>Docusnap          |
| <b>Firewall Exception</b><br>偏                                                                                                    | $\triangledown$ | <b>RDP</b> - Allow<br>4                                                |                                                                                                    | Nein                         | Ja                                                                       | Aktiviert                        | Keine                      |
| <b>RDP - Allow</b><br>螶                                                                                                    |                 | 鄔<br>5<br>Wind                                                         |                                                                                                    |                              | Ja                                                                       | Aktiviert                        | Keine                      |
| Windows Firewall-Au<br>偏<br><b>COUNTRIES</b><br>ď<br>D.<br>docusnap<br>ď<br>docusnap internation<br>ď<br><b>Domain Controllers</b><br><b>EXPORT</b><br>ForestGroups<br>F<br><b>IMPORT</b><br>G.<br>Loop<br>Microsoft Exchange!<br>٦Ĩ<br><b>RES_DOM</b><br>F<br>service accounts<br>F<br>TestOÜ<br>e.<br>Gruppenrichtlinienol<br>首<br>D<br>re,<br>WMI-Filter<br>Þ<br>Œ<br>Starter-Gruppenricht<br>$\triangleright$<br>Standorte<br>▷ ■<br>Gruppenrichtlinienmodellier<br>Gruppenrichtlinienergebniss | ₩               | <b>最</b> Activa<br>6<br>∢                                              | Bearbeiten<br>Erzwungen<br>Verknüpfung aktiviert<br>✔<br>Bericht speichern<br>Löschen<br>Umbenennen<br>Aktualisieren |                              | Ja                                                                       | Aktiviert                        | Keine                      |
| ≺<br>$\rightarrow$                                                                                                    |                 |                                                                        |                                                                                                    |                              |                                                                          |                                  |                            |

<span id="page-8-1"></span>Abbildung 4 - Gruppenrichtlinienobjekt bearbeiten

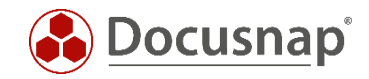

#### Der Gruppenrichtlinienobjekt-Editor öffnet sich:

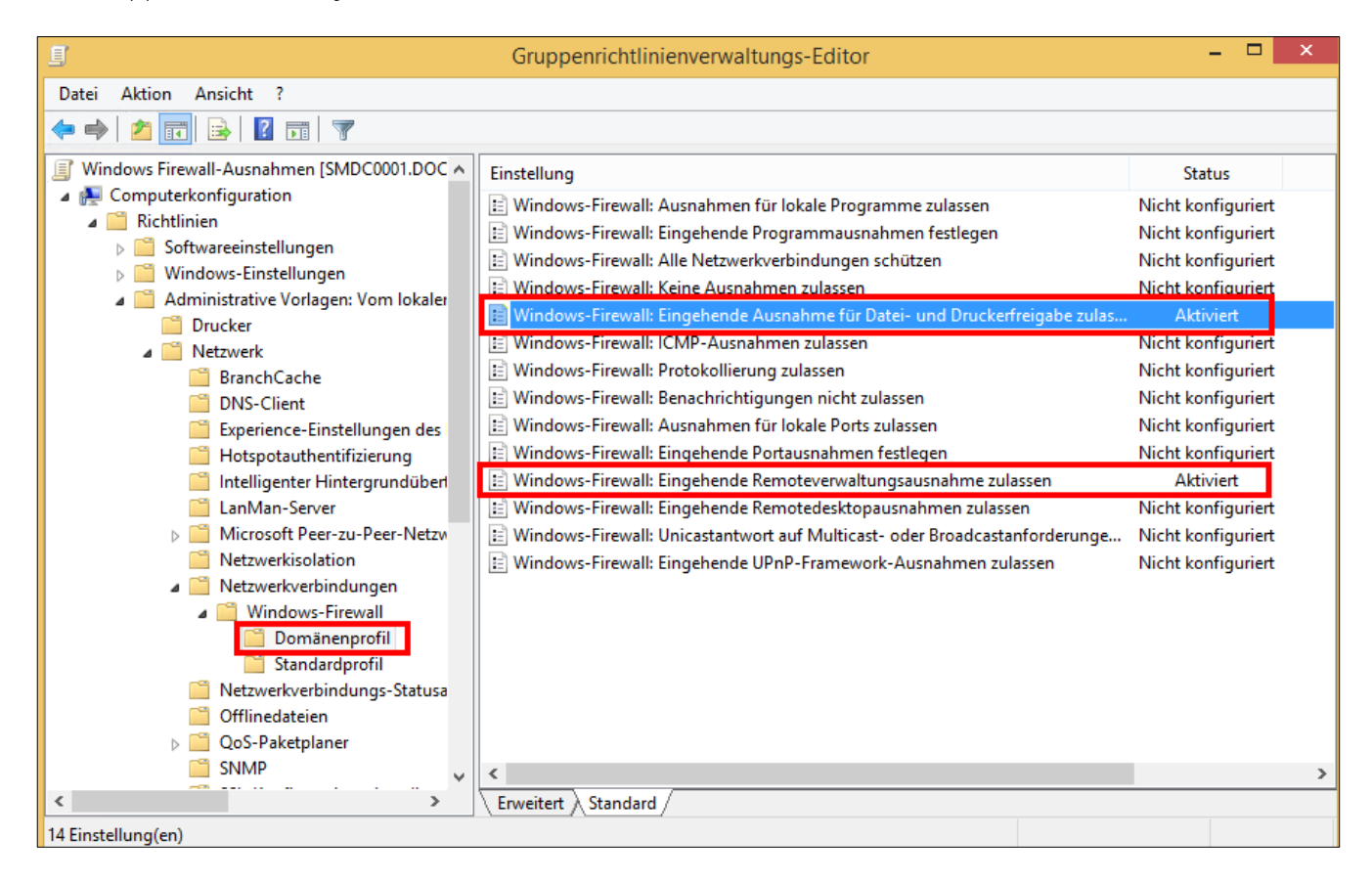

Abbildung 5 - Gruppenrichtlinienobjekt-Editor

<span id="page-9-0"></span>Die zu konfigurierenden Gruppenrichtlinien befinden sich unter:

- > Computerkonfiguration
	- $\triangleright$  Richtlinien
		- > Administrative Vorlagen
			- > Netzwerk
				- Netzwerkverbindungen
					- Windows-Firewall
						- o Domänenprofil

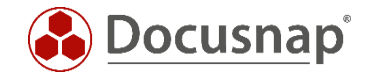

## <span id="page-10-0"></span>3.5 Ausnahme für Datei- und Druckerfreigabe aktivieren

In diesem Beispiel wird die Firewall Ausnahme mit Beschränkung auf das lokale Subnetz aktiviert.

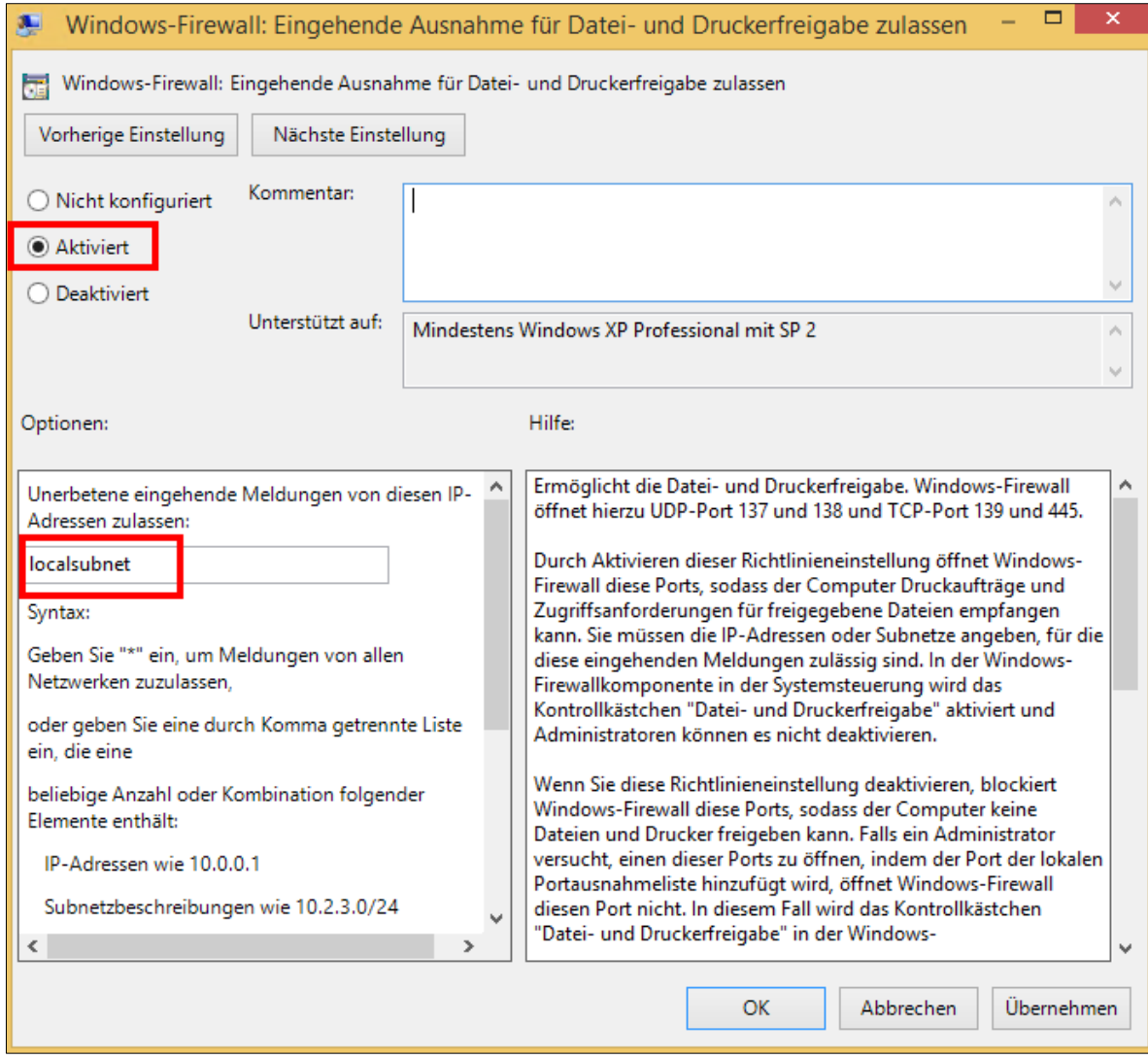

<span id="page-10-1"></span>Abbildung 6 - Ausnahme für Datei- und Druckerfreigaben aktivieren und Bereich einschränken

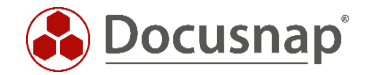

#### <span id="page-11-0"></span>3.6 Remoteverwaltungsausnahme aktivieren

Für dieses Beispiel wird die Firewall Ausnahme mit Beschränkung auf das lokale Subnetz gesetzt.

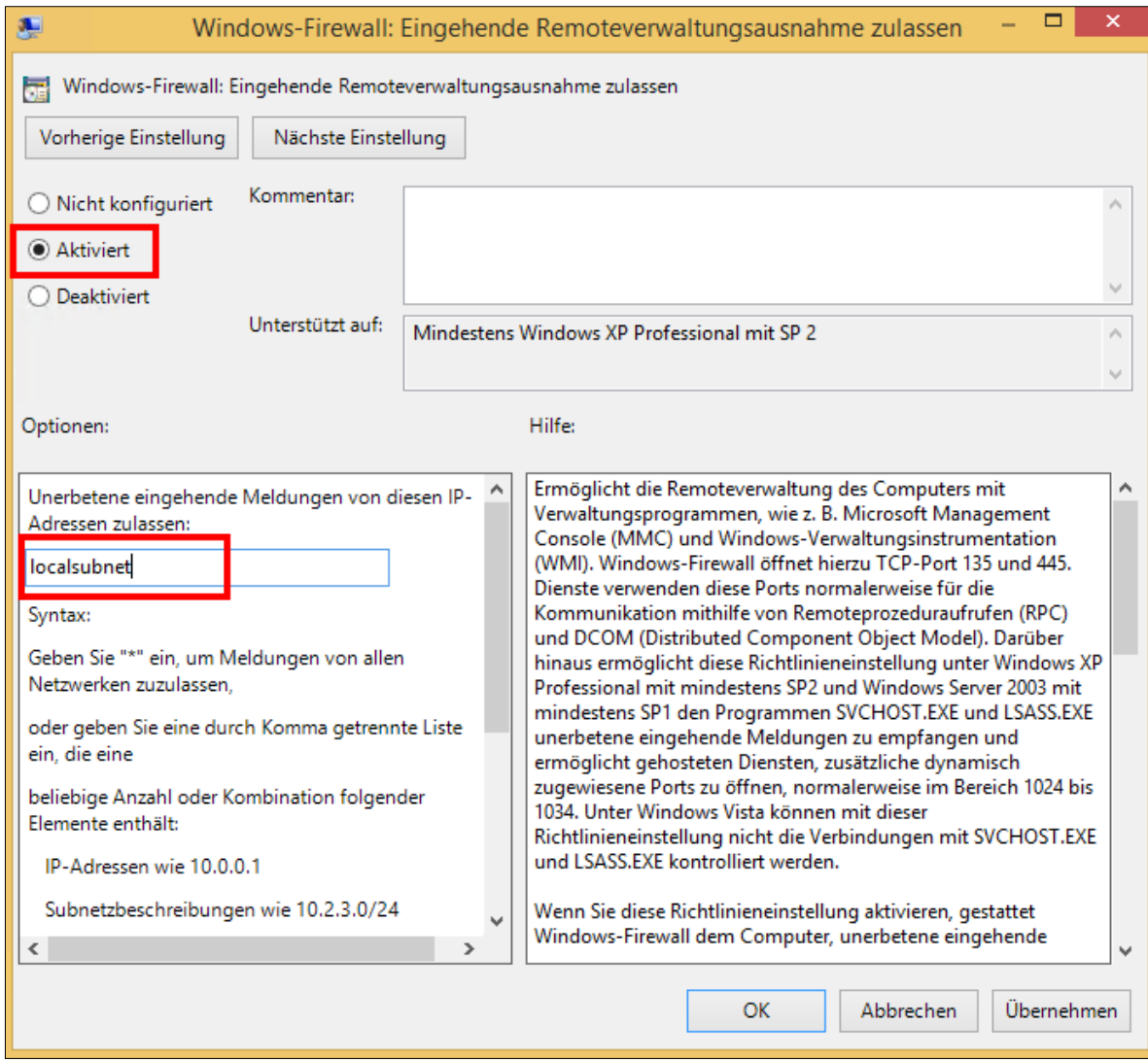

<span id="page-11-1"></span>Abbildung 7 - Remoteverwaltungsausnahme aktivieren und Bereich einschränken

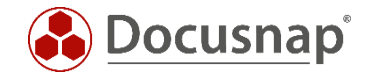

#### <span id="page-12-0"></span>3.7 Gruppenrichtlinienobjekt bearbeiten – weitere Möglichkeiten

Mit einem Rechtsklick das zuvor erstellte Gruppenrichtlinienobjekt anwählen und die Option *Bearbeiten* auswählen.

| 垦                                                                                                    |                                                                             |                                                                                                    | Gruppenrichtlinienverwaltung |                                                                                                    |                                                         |                                     |  |  |  |
|----------------------------------------------------------------------------------------------------|-----------------------------------------------------------------------------|----------------------------------------------------------------------------------------------------|------------------------------|----------------------------------------------------------------------------------------------------|---------------------------------------------------------|-------------------------------------|--|--|--|
| Aktion<br>Ansicht Fenster ?<br>흴<br>Datei                                                                                                    |                                                                             |                                                                                                    |                              |                                                                                                    |                                                         |                                     |  |  |  |
| $\sqrt{2}$<br>Q<br>詞<br>可                                                                                                    |                                                                             |                                                                                                    |                              |                                                                                                    |                                                         |                                     |  |  |  |
| Gruppenrichtlinienverwaltung<br>▲ A Gesamtstruktur: docusnap.inter<br>⊿ <b>B</b> Domänen<br>⊿ <sub>E</sub> docusnap.intern<br>Activate SecurityCen<br>贏<br>会<br>Default Domain Polic<br>螶<br>△<br><b>DS-Script</b><br>贏<br>氞<br><b>Firewall Exception</b>                                                                                                    | docusnap.intern<br>Status<br>$VerR$                                         | Verknüpfte Gruppenrichtlinienobjekte<br>Gruppenrichtlinienobjekt                                                     | Erzwungen                    | Gruppenrichtlinienvererbung   Delegierung<br><b>WMI-Filter</b><br>Verknüpfung aktiviert<br>Objektstatus |                                                         |                                     |  |  |  |
|                                                                                                    | 最<br>2<br>3<br>螶<br>DS-Script<br><b>RDP</b> - Allow<br>4<br>$\triangledown$ | Default Domain Policy<br>Firewall Exception                                                                          | Nein<br>Nein<br>Nein<br>Nein | Ja<br>Ja<br>Ja<br>Ja                                                                                    | Aktiviert<br>Aktiviert<br>Alle Einstellung<br>Aktiviert | Keine<br>Keine<br>Docusnap<br>Keine |  |  |  |
| RDP - Allow<br>螶<br>Windows Firewall-Au<br>贏<br><b>COUNTRIES</b><br>вî<br>D.<br>docusnap<br>F<br>docusnap internation<br>Eĭ<br><b>Domain Controllers</b><br><b>EXPORT</b><br>ForestGroups<br><b>IMPORT</b><br>B.<br>B.<br>Loop<br>Microsoft Exchange!<br>ď<br><b>RES DOM</b><br>ď<br>service_accounts<br>F<br>TestOÜ<br>e.<br>Ь<br>B<br>Gruppenrichtlinienol<br>Þ<br><b>B</b><br>WMI-Filter<br>Þ<br><b>Tel</b><br>Starter-Gruppenricht<br>$\triangleright$<br>Standorte<br>▷ ■<br>Gruppenrichtlinienmodellier<br>Gruppenrichtlinienergebniss | 氟<br>Wind<br>5<br>₩<br><b>最 Activa</b><br>6                                 | Bearbeiten<br>Erzwungen<br>Verknüpfung aktiviert<br>٧<br>Bericht speichern<br>Löschen<br>Umbenennen<br>Aktualisieren |                              | Ja<br>Ja                                                                                                | Aktiviert<br>Aktiviert                                  | Keine<br>Keine                      |  |  |  |
| $\rightarrow$<br>≺                                                                                                    | ∢                                                                           |                                                                                                    |                              |                                                                                                    |                                                         |                                     |  |  |  |

<span id="page-12-1"></span>Abbildung 8 - Gruppenrichtlinienobjekt bearbeiten

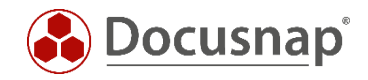

Der Gruppenrichtlinienobjekt-Editor wird geöffnet:

| g                                                                    |      | <b>Group Policy Management Editor</b> |                                          |         |        |          |         | o.<br>$\mathbf x$<br>۰ |
|----------------------------------------------------------------------|------|---------------------------------------|------------------------------------------|---------|--------|----------|---------|------------------------|
| Action View Help<br>File                                             |      |                                       |                                          |         |        |          |         |                        |
| $\frac{2}{1}$<br>B<br>⇔<br>8T                                        |      |                                       |                                          |         |        |          |         |                        |
| Windows Firewall [DSDC01.DSRA.LOCAL] Policy                          | Name | Group                                 | Profile                                  | Enabled | Action | Override | Program | <b>Local Address</b>   |
| Computer Configuration                                               |      |                                       | There are no items to show in this view. |         |        |          |         |                        |
| 4 Policies<br>Software Settings                                      |      |                                       |                                          |         |        |          |         |                        |
| Mindows Settings                                                     |      |                                       |                                          |         |        |          |         |                        |
| Name Resolution Policy                                               |      |                                       |                                          |         |        |          |         |                        |
| Scripts (Startup/Shutdown)<br>$\frac{q-3}{q-2}$                      |      |                                       |                                          |         |        |          |         |                        |
| 4 <b>B</b> Security Settings                                         |      |                                       |                                          |         |        |          |         |                        |
| Account Policies                                                     |      |                                       |                                          |         |        |          |         |                        |
| 下量<br><b>Local Policies</b>                                          |      |                                       |                                          |         |        |          |         |                        |
| <b>Event Log</b><br>下頭                                               |      |                                       |                                          |         |        |          |         |                        |
| Restricted Groups<br>ьſ<br>System Services                           |      |                                       |                                          |         |        |          |         |                        |
| $\triangleright$ $\blacksquare$ Registry                             |      |                                       |                                          |         |        |          |         |                        |
| <b>D</b> File System                                                 |      |                                       |                                          |         |        |          |         |                        |
| > in Wired Network (IEEE 802.3) Policies                             |      |                                       |                                          |         |        |          |         |                        |
| 4 Windows Firewall with Advanced Security                            |      |                                       |                                          |         |        |          |         |                        |
| Mindows Firewall with Advanced Security                              |      |                                       |                                          |         |        |          |         |                        |
| <b>ART</b> Inbour<br>New Rule                                        |      |                                       |                                          |         |        |          |         |                        |
| <b>Z<sup>V</sup></b> Outbo<br>Conne<br><b>Filter by Profile</b><br>٠ |      |                                       |                                          |         |        |          |         |                        |
| Network List N<br><b>Filter by State</b><br>Þ                        |      |                                       |                                          |         |        |          |         |                        |
| <b>D</b> Mireless Netw                                               |      |                                       |                                          |         |        |          |         |                        |
| <b>Filter by Group</b><br>Public Key Po<br>$\triangleright$          |      |                                       |                                          |         |        |          |         |                        |
| View<br>Software Restr<br>$\triangleright$                           |      |                                       |                                          |         |        |          |         |                        |
| <b>Network Acce</b><br>$\triangleright$<br>Refresh                   |      |                                       |                                          |         |        |          |         |                        |
| Application C<br>Export List<br>D & IP Security Po                   |      |                                       |                                          |         |        |          |         |                        |
| Advanced Au<br>Help                                                  |      |                                       |                                          |         |        |          |         |                        |
| <b>D</b> In Policy-based QoS                                         |      |                                       |                                          |         |        |          |         |                        |
| Administrative Templates: Policy definitions (ADMX f                 |      |                                       |                                          |         |        |          |         |                        |
| <b>Preferences</b>                                                   |      |                                       |                                          |         |        |          |         |                        |
| 4 8 User Configuration                                               |      |                                       |                                          |         |        |          |         |                        |
| $\triangleright$ Policies<br>Preferences                             |      |                                       |                                          |         |        |          |         |                        |
|                                                                      |      |                                       |                                          |         |        |          |         |                        |
|                                                                      |      |                                       |                                          |         |        |          |         |                        |
|                                                                      |      |                                       |                                          |         |        |          |         |                        |
|                                                                      |      |                                       |                                          |         |        |          |         |                        |
| $\,<\,$<br>$\,$ III<br>$\rightarrow$                                 |      |                                       |                                          |         |        |          |         |                        |
| New Rule                                                             |      |                                       |                                          |         |        |          |         |                        |

Abbildung 9 - Gruppenrichtlinienobjekt-Editor

<span id="page-13-0"></span>Die zu konfigurierenden Firewall Einstellungen befinden sich unter:

- > Computerkonfiguration
	- $\triangleright$  Richtlinien
		- Windows Einstellungen
			- > Sicherheitseinstellungen
				- $\triangleright$  Windows Firewall mit erweiterter Sicherheit
					- Windows Firewall mit erweiterter Sicherheit
						- o Eingehende Regeln
							- **Neue Regel**

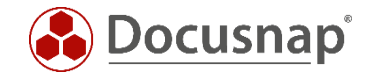

#### <span id="page-14-0"></span>3.7.1 Datei- und Druckerfreigabe aktivieren - Ping

Nach der Auswahl "Neue Regel" wird der Firewall Assistent gestartet. Wählen Sie hier den vordefinierten Regelsatz:

- "Datei- und Druckerfreigabe"

<span id="page-14-1"></span>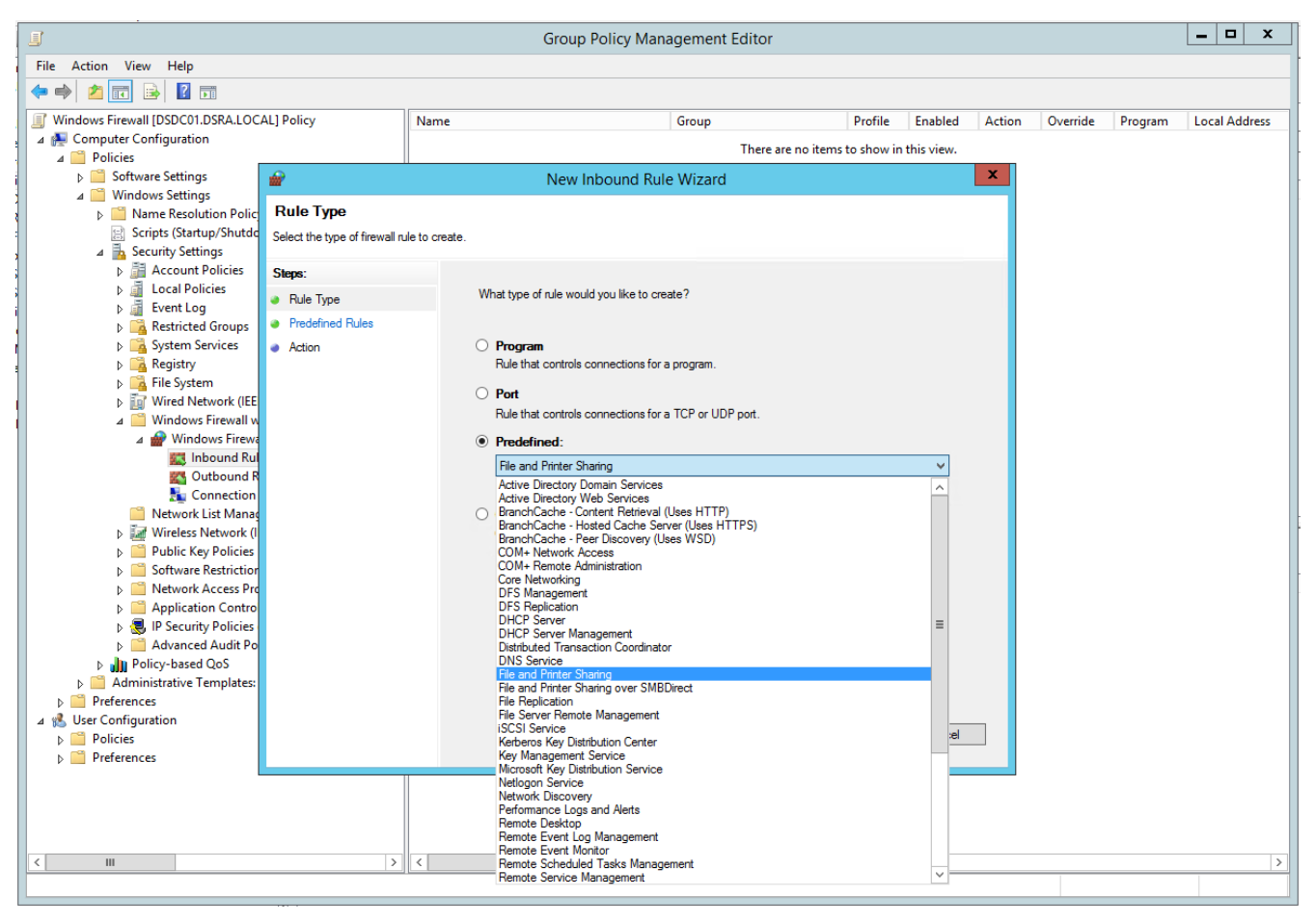

Abbildung 10 - Auswahl des vordefinierten Regelsatz Datei- und Druckerfreigabe

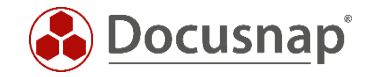

Im nächsten Schritt wird ausgewählt, welche Aktionen im Bereich der Datei- und Druckerfreigabe aktiviert werden sollen. Hier werden folgende Regeln aktiviert:

- Datei- und Druckerfreigabe (ICMP Echoanforderung ICMPv6-In) und
- Datei- und Druckerfreigabe (ICMP Echoanforderung ICMPv4-In)

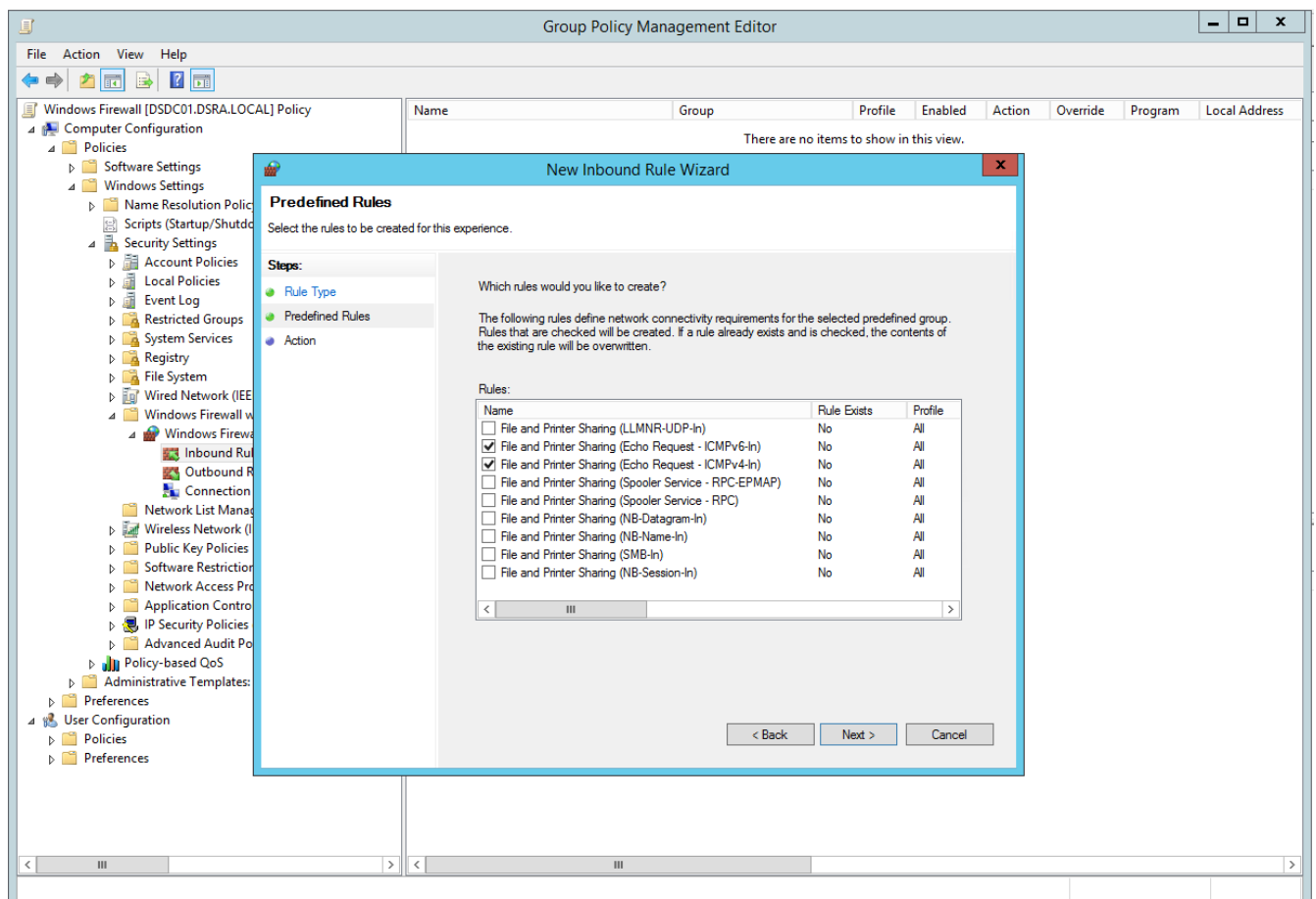

<span id="page-15-0"></span>Abbildung 11 - Aktivierung der Regel zur Freigabe von ICMP-Echoanforderungen

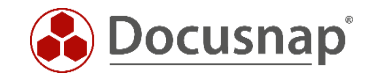

Der nächste Schritt besteht darin die Option "Verbindung zulassen" auszuwählen, welche im Standard bereits aktiviert ist.

<span id="page-16-0"></span>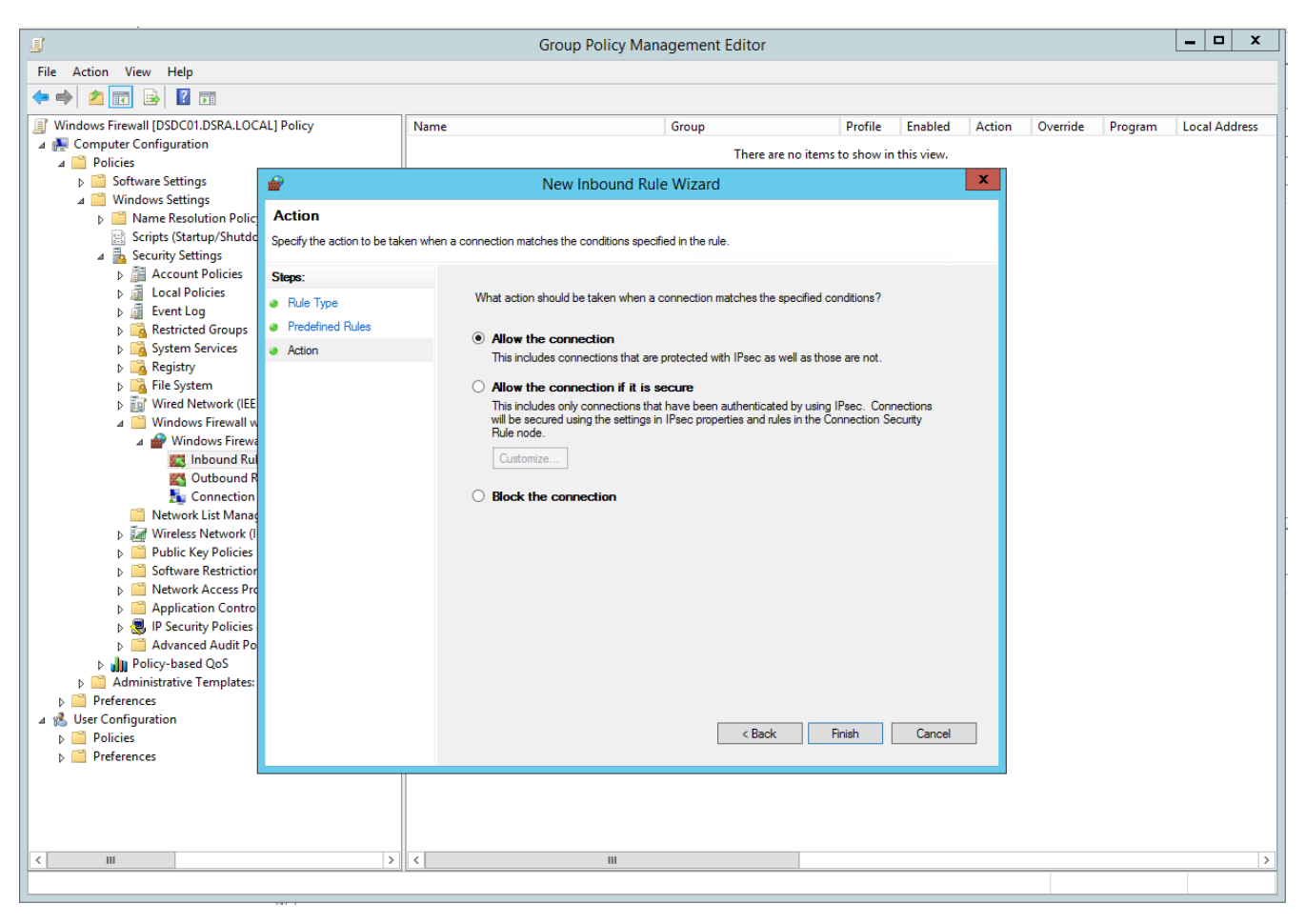

Abbildung 12 - Abschluss der Regelaktivierung - Verbindung zulassen

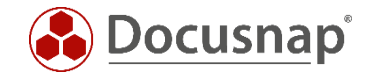

#### <span id="page-17-0"></span>3.7.2 Windows Verwaltungsinstrumentation (WMI) aktivieren

Neben der Aktivierung der Datei- und Druckerfreigabe - speziell der Ping-Befehl, wird auch die Freischaltung für eingehende WMI-Abfragen benötigt. Hierfür starten Sie wieder den Firewall Assistenten und wählen folgenden vordefinierten Regelsatz aus:

"Vordefiniert" - "Windows Verwaltungsinstrumentation (WMI)"

<span id="page-17-1"></span>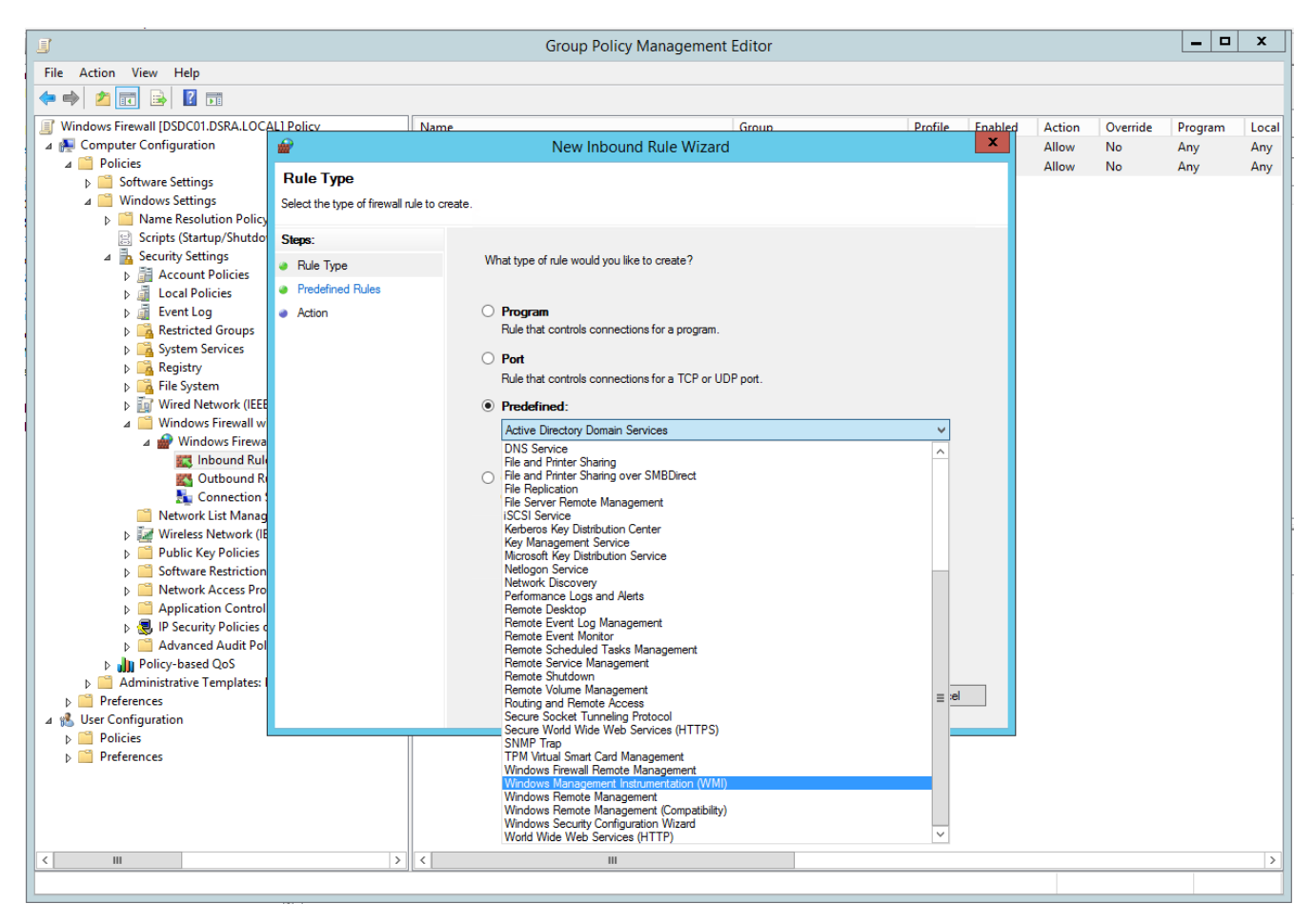

Abbildung 13 - Auswahl des vordefinierten Regelsatz Windows Verwaltungsinstrumentation

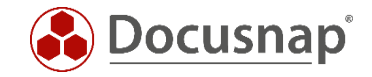

Im nächsten Schritt aktivieren Sie die Regel

- Windows Verwaltungsinstrumentation (WMI-In)

Die weiteren Regeln werden nicht benötigt. Die übrigen Schritte zur Aktivierung der Regel sind analog der vorherigen Regel durchzuführen:

- Verbindung zulassen

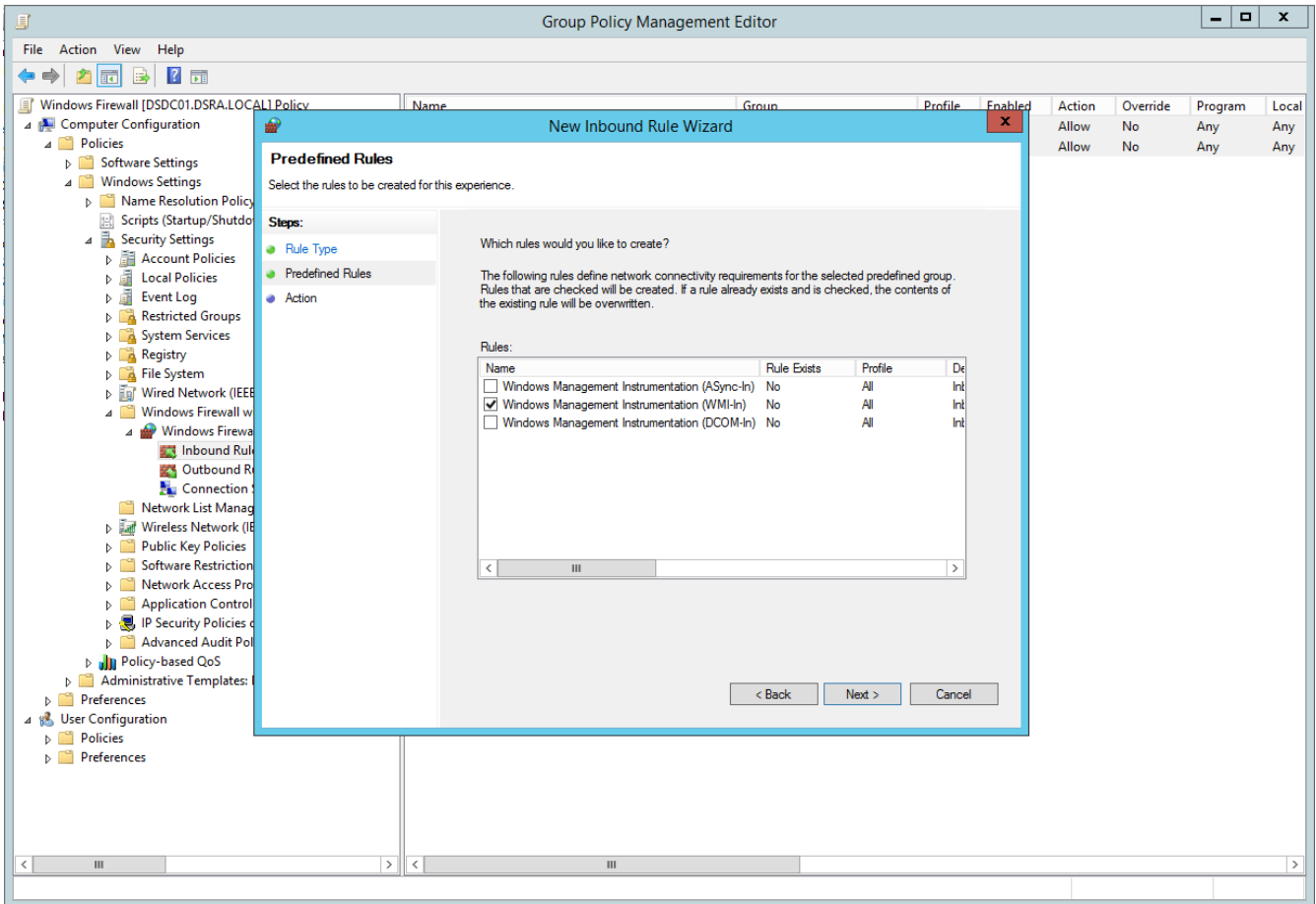

<span id="page-18-0"></span>Abbildung 14 - Aktivierung der Regel zur Freigabe eingehenden WMI Abfragen

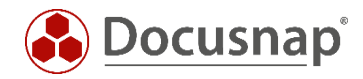

| 圓<br><b>Group Policy Management Editor</b>                              |                                                       |                                 |         |         |        |           |         |               |
|-------------------------------------------------------------------------|-------------------------------------------------------|---------------------------------|---------|---------|--------|-----------|---------|---------------|
| File Action View Help                                                   |                                                       |                                 |         |         |        |           |         |               |
| $\overline{\mathbf{?}}$<br>B<br>ar.                                     |                                                       |                                 |         |         |        |           |         |               |
| Windows Firewall [DSDC01.DSRA.LOCAL] Policy                             | Name                                                  | Group                           | Profile | Enabled | Action | Override  | Program | Local         |
| 4 <b>A</b> Computer Configuration                                       | Windows Management Instrumentation (WMI-In)           | Windows Management Instr All    |         | Yes     | Allow  | <b>No</b> | %System | Any           |
| 4 <sup>9</sup> Policies                                                 | C File and Printer Sharing (Echo Request - ICMPv6-In) | <b>File and Printer Sharing</b> | All     | Yes     | Allow  | No        | Any     | Any           |
| Software Settings                                                       | C File and Printer Sharing (Echo Request - ICMPv4-In) | <b>File and Printer Sharing</b> | All     | Yes     | Allow  | <b>No</b> | Any     | Any           |
| Mindows Settings                                                        |                                                       |                                 |         |         |        |           |         |               |
| Name Resolution Policy<br>Scripts (Startup/Shutdown)                    |                                                       |                                 |         |         |        |           |         |               |
| A B Security Settings                                                   |                                                       |                                 |         |         |        |           |         |               |
| Account Policies                                                        |                                                       |                                 |         |         |        |           |         |               |
| <b>Local Policies</b><br>Þ.                                             |                                                       |                                 |         |         |        |           |         |               |
| <b>Event Log</b><br>Þ.                                                  |                                                       |                                 |         |         |        |           |         |               |
| <b>Restricted Groups</b><br>Þ.                                          |                                                       |                                 |         |         |        |           |         |               |
| System Services                                                         |                                                       |                                 |         |         |        |           |         |               |
| Registry                                                                |                                                       |                                 |         |         |        |           |         |               |
| File System                                                             |                                                       |                                 |         |         |        |           |         |               |
| <b>D in</b> ' Wired Network (IEEE 802.3) Policies                       |                                                       |                                 |         |         |        |           |         |               |
| Mindows Firewall with Advanced Security                                 |                                                       |                                 |         |         |        |           |         |               |
| Windows Firewall with Advanced Security                                 |                                                       |                                 |         |         |        |           |         |               |
| <b>ARTIS</b> Inbound Rules                                              |                                                       |                                 |         |         |        |           |         |               |
| <b>CA</b> Outbound Rules                                                |                                                       |                                 |         |         |        |           |         |               |
| Connection Security Rules                                               |                                                       |                                 |         |         |        |           |         |               |
| Network List Manager Policies                                           |                                                       |                                 |         |         |        |           |         |               |
| Mireless Network (IEEE 802.11) Policies                                 |                                                       |                                 |         |         |        |           |         |               |
| <b>Public Key Policies</b><br>ÞІ                                        |                                                       |                                 |         |         |        |           |         |               |
| <b>Software Restriction Policies</b><br>Þ.<br>Network Access Protection |                                                       |                                 |         |         |        |           |         |               |
| Application Control Policies                                            |                                                       |                                 |         |         |        |           |         |               |
| p & IP Security Policies on Active Directory (DSRA.                     |                                                       |                                 |         |         |        |           |         |               |
| Advanced Audit Policy Configuration                                     |                                                       |                                 |         |         |        |           |         |               |
| <b>D</b> Il Policy-based QoS                                            |                                                       |                                 |         |         |        |           |         |               |
| Administrative Templates: Policy definitions (ADMX f                    |                                                       |                                 |         |         |        |           |         |               |
| Preferences                                                             |                                                       |                                 |         |         |        |           |         |               |
| <b>82 User Configuration</b>                                            |                                                       |                                 |         |         |        |           |         |               |
| <b>Policies</b><br>m<br>Þ                                               |                                                       |                                 |         |         |        |           |         |               |
| <b>D</b> Preferences                                                    |                                                       |                                 |         |         |        |           |         |               |
|                                                                         |                                                       |                                 |         |         |        |           |         |               |
|                                                                         |                                                       |                                 |         |         |        |           |         |               |
|                                                                         |                                                       |                                 |         |         |        |           |         |               |
|                                                                         |                                                       |                                 |         |         |        |           |         |               |
| $\mathbf{III}$<br>$\rightarrow$                                         | $\langle$<br>Ш                                        |                                 |         |         |        |           |         | $\rightarrow$ |
|                                                                         |                                                       |                                 |         |         |        |           |         |               |
|                                                                         |                                                       |                                 |         |         |        |           |         |               |

<span id="page-19-0"></span>Abbildung 15 - Abschluss der Firewall Konfiguration

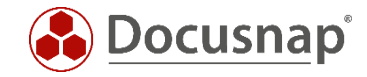

# <span id="page-20-0"></span>Windows 10 – Windows Firewall Konfiguration (lokal)

Die Firewall Konfiguration kann direkt über den Befehl *firewall.*cp*l* aufgerufen werden.

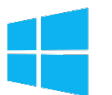

• *Suchen* – Eingabe: *firewall.cpl*

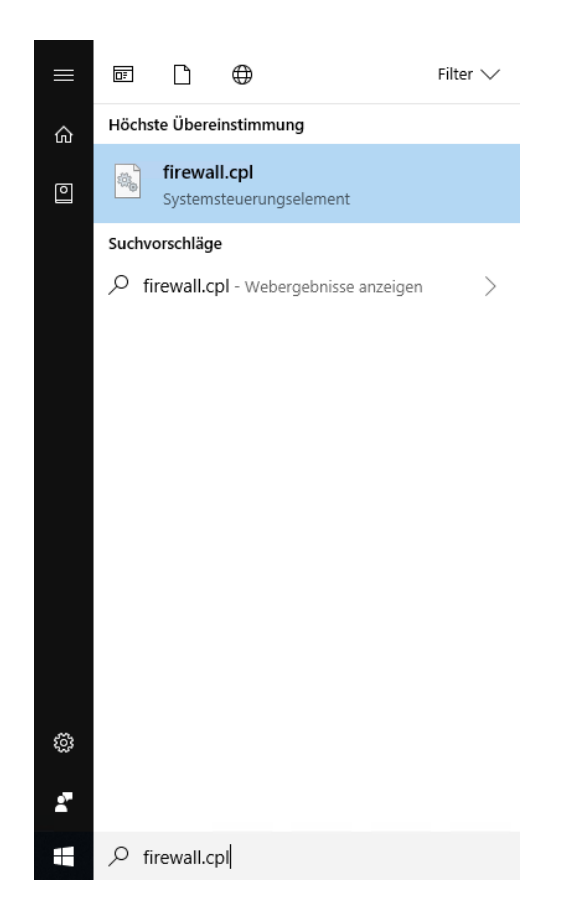

Abbildung 16 - Windows 10 - Suche - Eingabe firewall.cpl

<span id="page-20-1"></span>Alternativ kann der Befehl auch in einem Konsolenfenster ausgeführt werden:

<span id="page-20-2"></span>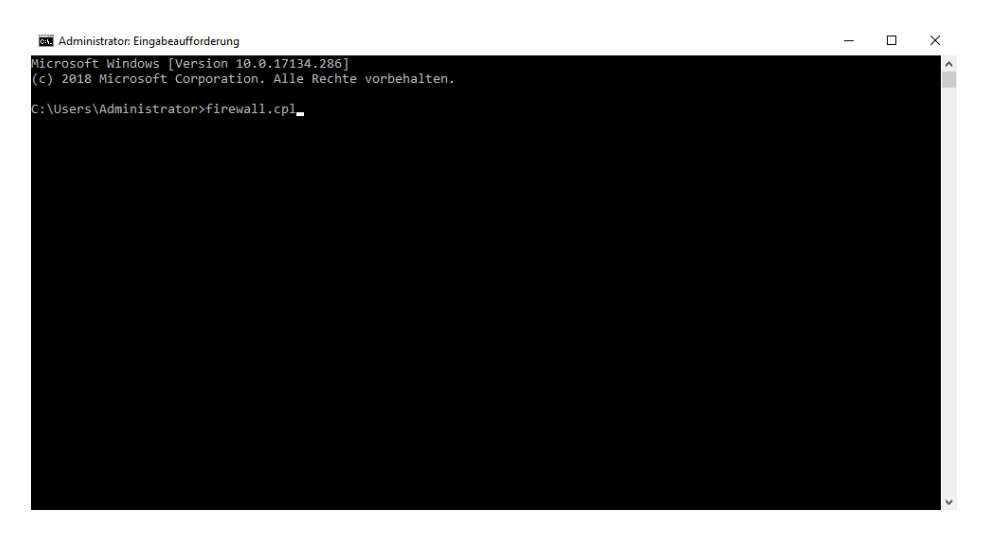

Abbildung 17 - Windows 10 - Eingabeaufforderung firewall.cpl

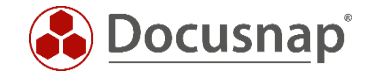

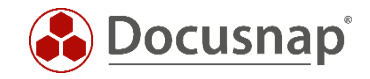

#### <span id="page-22-0"></span>4.1 Ausnahme festlegen

*Eine App oder ein Feature durch die Windows-Firewall zulassen* anklicken.

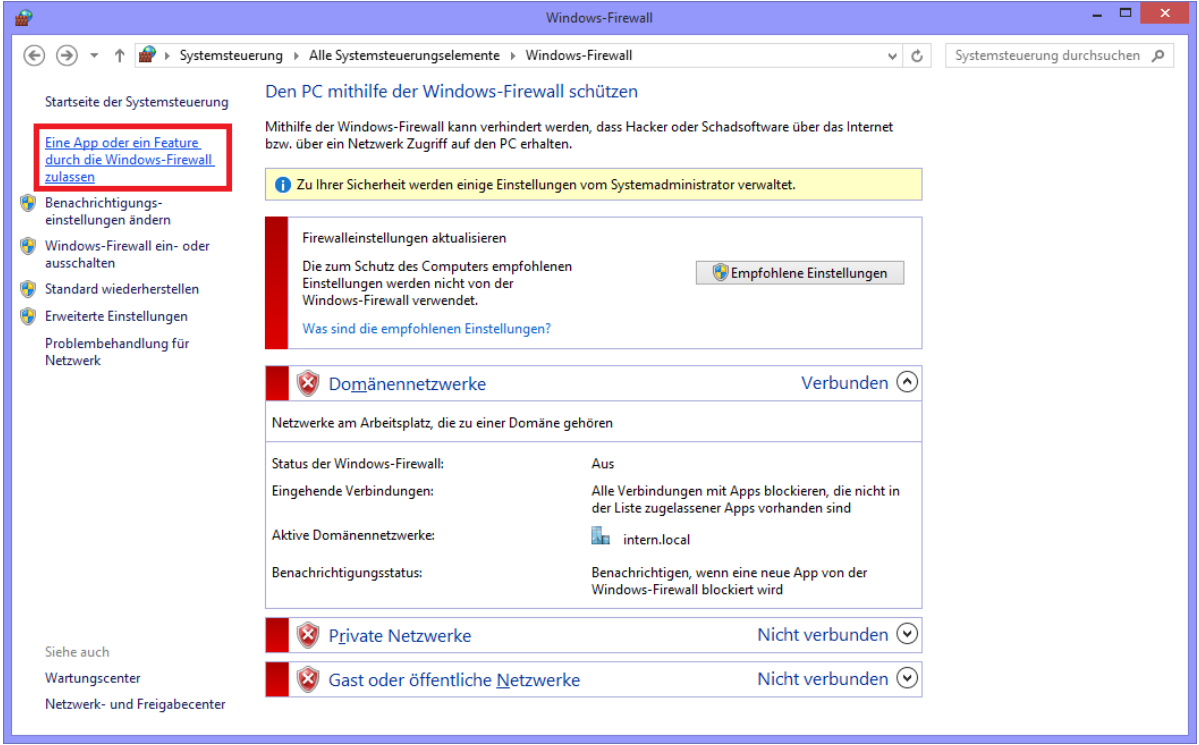

Abbildung 18 - Windows 10 - Windows-Firewall - App oder Feature zulassen

<span id="page-22-1"></span>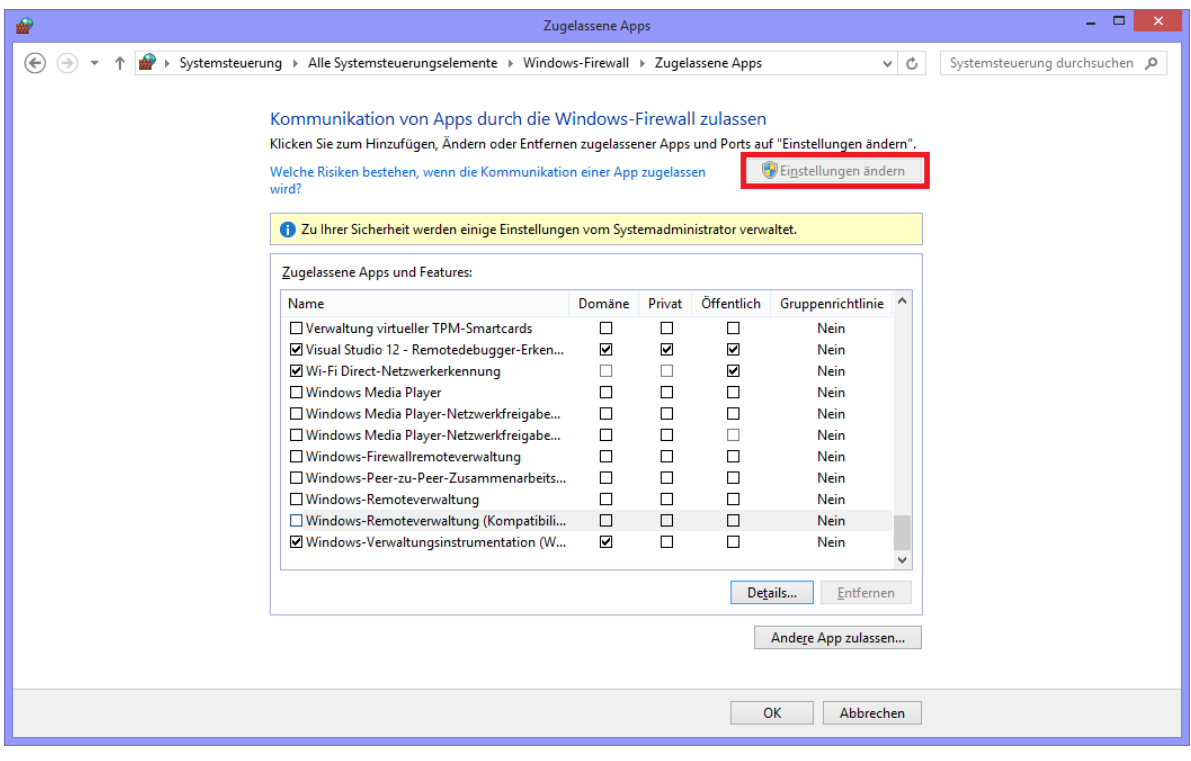

<span id="page-22-2"></span>Abbildung 19 - Windows 10 – Windows-Firewall Zugelassene Apps und Features

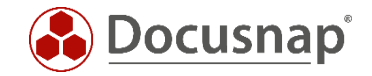

*Einstellungen ändern* schaltet, entsprechende Benutzerrechte vorausgesetzt, die Bearbeitung von Programmen und Features frei. Windows 10 kennt drei unterschiedliche Netzwerktypen (Domäne, Privat und Öffentlich). Die Firewall Ausnahmen werden separat für jeden Typ definiert. Für die verwendeten Netzwerktypen sind folgende Ausnahmen per Haken in der Liste *Zugelassene Apps und Features* zu setzen:

- Datei- und Druckerfreigabe
- Windows-Verwaltungsinstrumentation (WMI)

Die neuen Einstellungen werden über die Schaltfläche *OK* übernommen. Diese Firewall Einstellungen ermöglichen Docusnap den Rechner zu scannen.

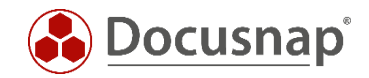

## ABBILDUNGSVERZEICHNIS

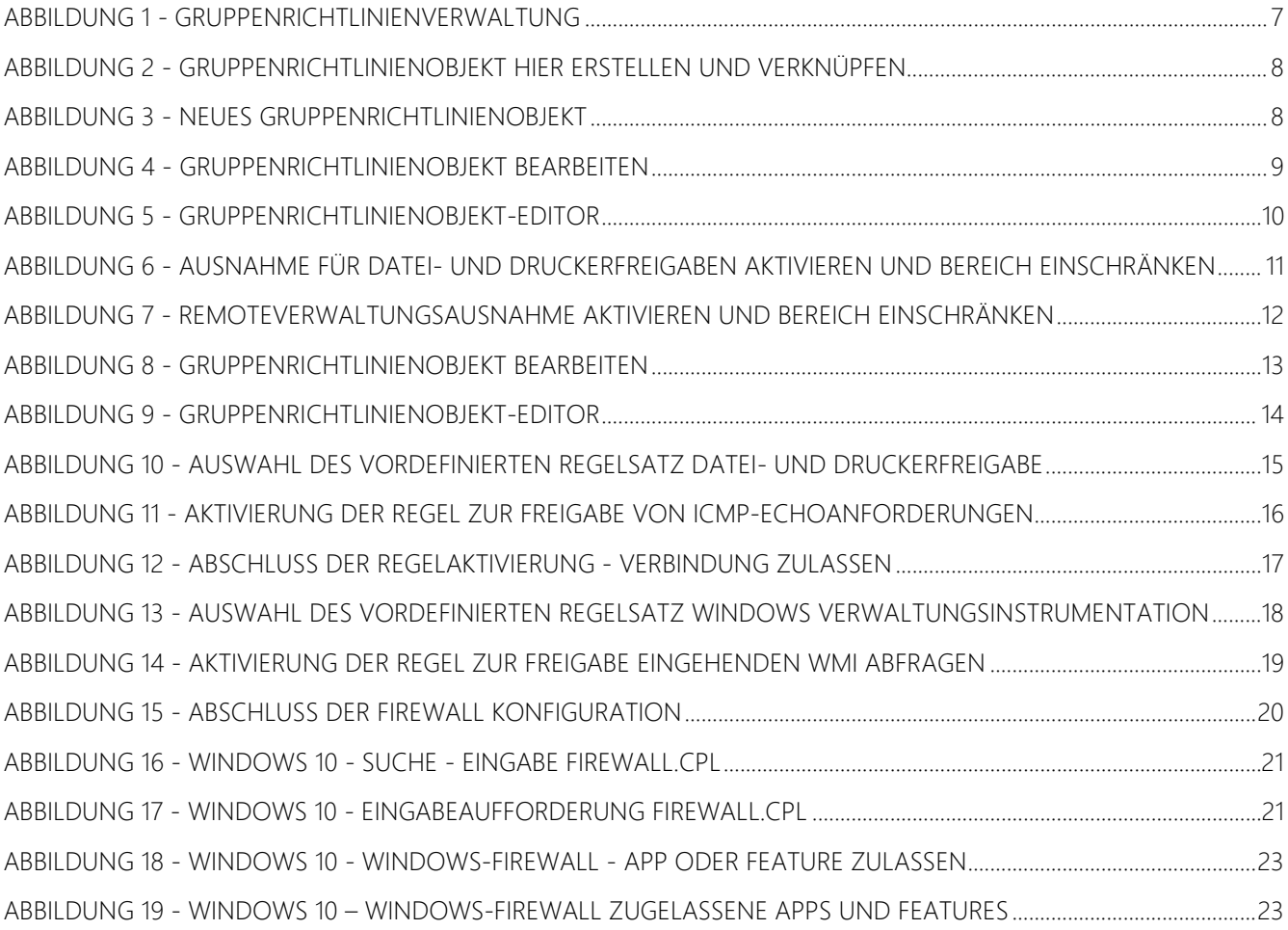

# **VERSIONSHISTORIE**

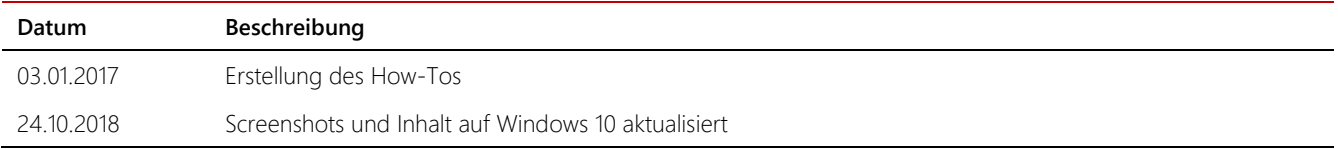

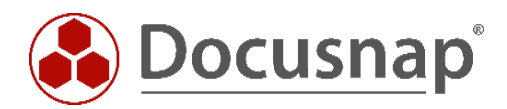

support@docusnap.com | www.docusnap.com/support © itelio GmbH - www.itelio.com